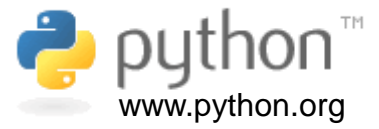

# **Ramachandran Plot in Python**

By Prof. Walter F. de Azevedo Jr.

1

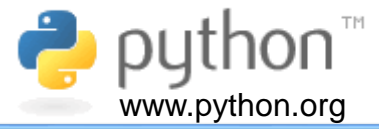

In the 1960s, G. N. Ramachandran, C. Ramakrishnan, and V. Sasisekharan (1963) proposed a methodology to evaluate stereochemical quality of protein models. The basic idea is to investigate the allowed regions for a two-dimensional plot of main-chain torsion angles. These torsion angles, referred to as phi and psi are illustrated in the figure on the right.

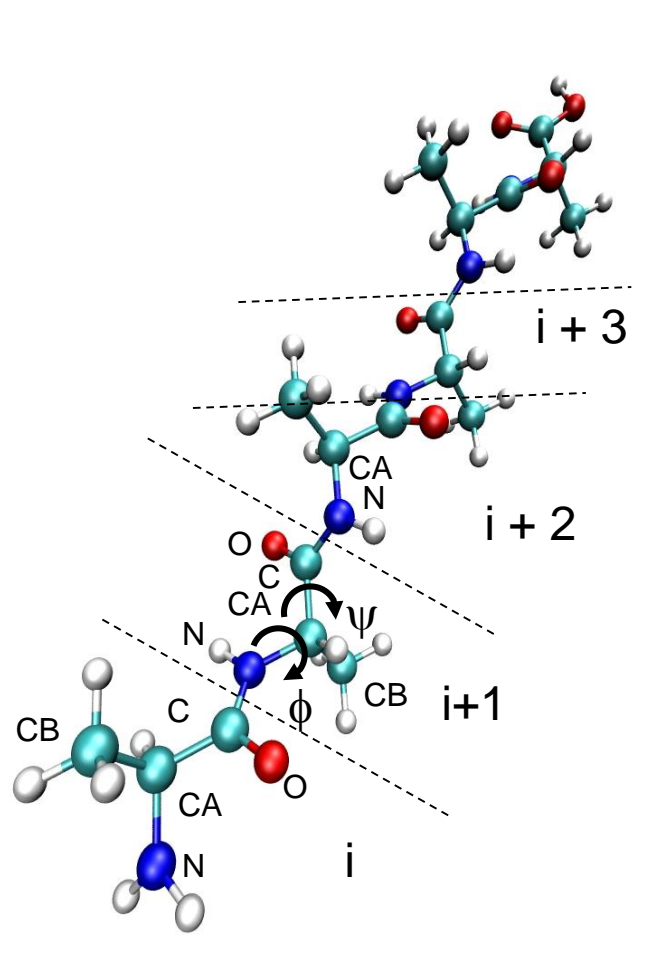

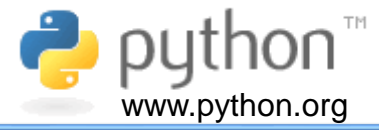

Here we describe a program written in Python to generate Ramachandran plots. Information to generate plots is based on the atomic coordinates of a protein structure in the PDB format. In the Ramachandran plot, the x-axis is for phi ( $\phi$ ) angle and y-axis is for psi ( $\psi$ ). Both axis range from -180 $^{\circ}$  to +180 $^{\circ}$ , as shown in the plot on the right.

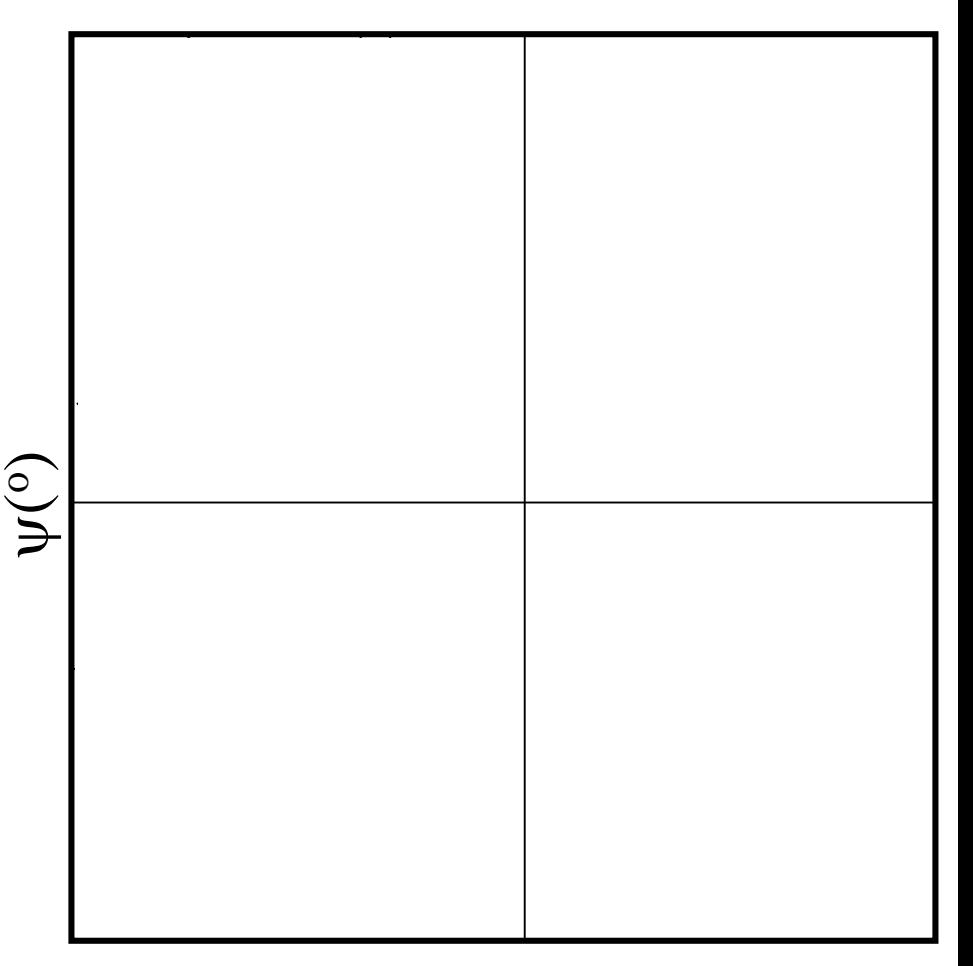

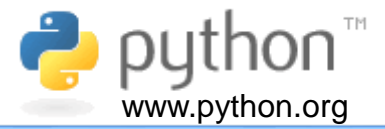

Below we have a typical line for atomic coordinates in a Protein Data Bank (PDB) file. Each field brings a specific information related to the atoms in the structure. These lines starts either with "ATOM " or "HETATM" strings. Additional information for each field is given red.

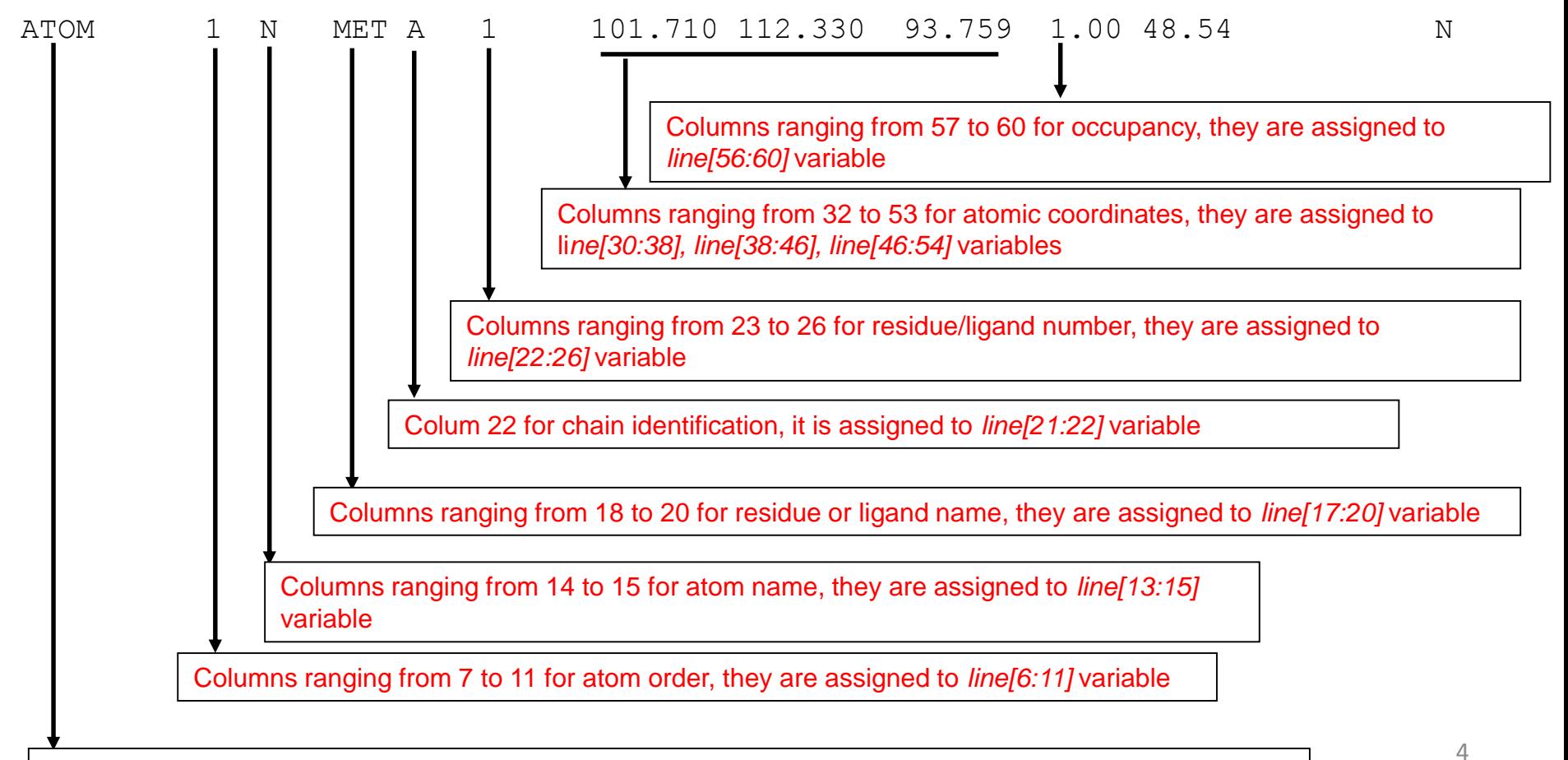

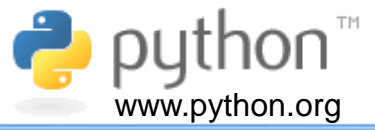

Last fields are indicated below.

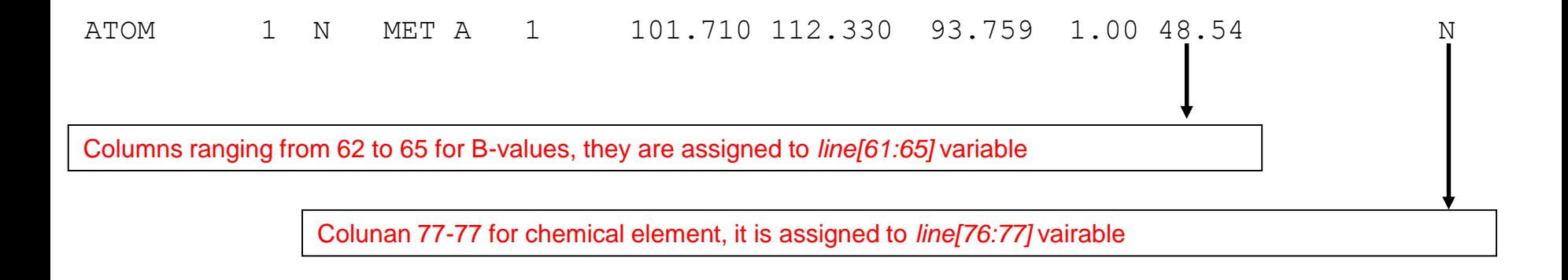

Besides the fields indicated beforehand, we have a field for segment identification, columns ranging from 73 to 76, which are assigned to *line[72:76]* variable. In addition, we have a field for atomic charge, columns ranging from 79 to 80), which are assigned to *line[78:80]* variable.

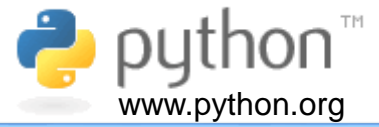

## Ramachandran Plot

Program: *rama\_plot.py*

## **Abstract**

Program to generate two-dimensional plot of protein srtuctures. This program reads a file in the Protein Data Bank (PDB) (Berman, Westbrook, Feng *et al*. 2000; Berman, Battistuz, Bhat *et al*. 2002; Westbrook *et al*., 2003) format and generates the Ramachandran plot for the structure.

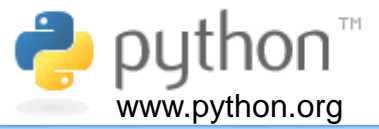

In the main program we call *read\_PDB*() function, which reads a PDB file and returns a list with all lines that starts with "ATOM ". To calculate torsion angles, we call *calc\_torsion()* function, which returns two arrays with torsion angles for each residue in the structure, and finally call *plot\_2\_arrays()* function. Below we have the main program.

```
# Main function
def main():
    # Call function to read PDB
    my_list_of_atoms = read_PDB()
```
*# Call function to calculate torsion angles phi,psi = calc\_torsion(my\_list\_of\_atoms)*

*# Call function to plot torsion angles plot\_2\_arrays(phi,psi,"Phi(deg)","Psi(deg)")*

*# Main program*

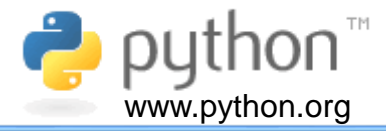

*def read\_PDB():*

*"""Function to read a PDB file"""*

*# Import library*

*import sys*

*# Set up empty list*

 $my$  atoms =  $[]$ 

```
# Call read_file_name() function
```
*input\_file\_name = read\_file\_name()*

*# Try to open PDB file*

#### *try:*

*# Open PDB file*

*my\_fo = open(input\_file\_name,"r")*

*except IOError:*

*print("Error! I can't find file ",input\_file\_name)*

*sys.exit("Finishing program execution!")*

*# Looping through PDB file content*

*for line in my\_fo:*

*if line[0:6] == "ATOM " or line[0:6] == "HETATM":*

*my\_atoms.append(line)*

*# Close file*

*my\_fo.close()*

*# Return list*

*return my\_atoms*

Initially, we set up an empty list, named *my\_atoms.* Then we call *read\_file\_name()* function, which reads the input file name. At this point, we open this file, and assigns its content to a file object, named *my\_fo.*

After we have for loop, which loops through *my\_fo* and assigns all coordinate lines to *my\_atoms* list. Then, we close the file and return *my\_atoms* list..

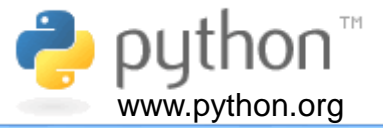

This funciton is quite simple, it only reads the input file name and returns it, as shown below.

```
def read_file_name():
    """Function to read file name"""
    # Read input file name
    my_file = input("Type input file name => ")
```
*# Return input file name return my\_file*

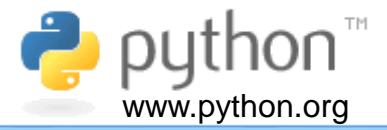

```
def calc_torsion(list_of_atoms_in):
    """Function to calculate torsion angles"""
    # Import library
    import numpy as np
    # We have the number of rows and number of columns equal to 3
    # matrix = [[0]*column for i in range(row)]
    columns = 3
    rows = 9999
    co = np.array([[0]*columns]*rows,float) 
    n = np.array([[0]*columns]*rows,float) 
    ca = np.array([[0]*columns]*rows,float) 
    # Set up counts
    count_res = 0
    former_res = -9999
   new_res = -9998
   found_co = 0
    found_n = 0
    found_ca = 0
```
This function has more than 50 lines, so we divide the presentation in several slides.

These lines set up arrays and counts.

## **Function:** *calc\_torsion()*

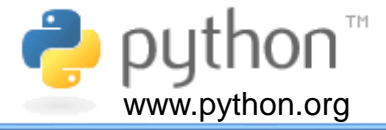

```
# Looping through list of atoms in
```

```
for line in list of atoms in:
```

```
if line[0:6] == "ATOM " and line[13:15] == "C ":
    co[count res, 0] = float(line[30:38])co[count res,1] = float(line[38:46])
    co[count res, 2] = float(line[46:54])
    new res = int(line[22:26])
```
found  $\cos = 1$ 

```
elif line[0:6] == "ATOM " and line[13:15] == "N ":
```

```
n[count res, 0] = float(line[30:38])
```

```
n[count res,1] = float(line[38:46])
```

```
n[count res, 2] = float(line[46:54])
```

```
new res = int(line[22:26])
```
found  $n = 1$ 

```
elif line[0:6] == "ATOM " and line[13:15] == "CA":
```

```
ca[count res, 0] = float(line[30:38])
```

```
ca[count res,1] = float(line[38:46])
```

```
ca[count res, 2] = float(line[46:54])
```
found  $ca =1$ 

```
new res = int(line[22:26])
```

```
complete mc = found co*found n*found ca
```

```
if former res != new res and complete mc:
```
former\_res = new\_res

```
count res += 1
```
found  $\cos = 0$ 

found  $n = 0$ 

```
found ca = 0
```
In this for loop, we select main-chain and sidechain atoms.

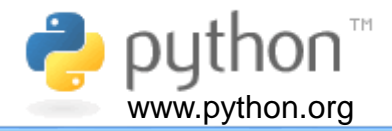

*# Set up arrays for phi and psi angles phi = np.zeros(count\_res-1) psi = np.zeros(count\_res-1) # Looping through phi psi atoms in each residue for i in range(count\_res-1): # Calls torsion function phi[i] = torsion(co[i],n[i+1],ca[i+1],co[i+1]) psi[i] = torsion(n[i+1],ca[i+1],co[i+1],n[i+2]) # Show torsion angles print("Atomic coordinates for atoms N, CA and C\n")*  $print("Residue\lt tN[x\lt t y z\lt t] \text{ cA} [ x\lt t y z\lt t]$   $if \text{ cI} x\lt t y z\lt t j"$ *for i in range(count\_res-1): print(i+1,"\t",n[i],"\t",ca[i],"\t",co[i]) # Return arrays return phi,psi* 

The atomic coordinates are then used to calculate torsion angles. We call the *torsion()* function to carry out phi and psi calculation. This function returns phi and psi arrays.

*def torsion(p1,p2,p3,p4):*

- *"""Function to calculate torsion angle for atoms a,b,c, and d"""*
- *# Equation from http://www.stem2.org/je/proteina.pdf*
- *# Import libraries*

*import numpy as np*

#### *import math*

- *# Get coordinates for vectors q1, q2 and q3*
- *q1 = np.subtract(p2,p1) # b - a*
- *q2 = np.subtract(p3,p2) # c - b*
- *q3 = np.subtract(p4,p3) # d - c*
- *# Calculate cross vectors*
- *q1\_x\_q2 = np.cross(q1,q2)*
- *q2\_x\_q3 = np.cross(q2,q3)*
- *n1 = q1\_x\_q2/np.sqrt(np.dot(q1\_x\_q2,q1\_x\_q2))*
- *n2 = q2\_x\_q3/np.sqrt(np.dot(q2\_x\_q3,q2\_x\_q3))*
- *# Calculate unit vectors*

#### *u1 = n2*

- *u3 = q2/(np.sqrt(np.dot(q2,q2)))*
- *u2 = np.cross(u3,u1)*

*# Calculate cosine and sine*

- *cos\_theta = np.dot(n1,u1)*
- *sin\_theta = np.dot(n1,u2)*
- *# Calculate torsion angle*

*theta = -math.atan2(sin\_theta,cos\_theta) # it is different from atan2 from fortran*

- *theta\_deg = np.degrees(theta)*
- *# Show results*

*print("theta (rad) = ",theta)*

*print("theta (deg) = ",theta\_deg)*

*# Return torsion angle in degrees*

return theta\_deg

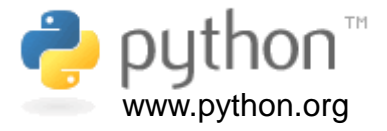

This function calculates torsion angles, based on the coordinates of four points. It returns angle as a float. Details about torsion angle equation are given [here.](http://azevedolab.net/resources/torsion_angle_py.pdf)

### **Function:** *plot\_2\_arrays()*

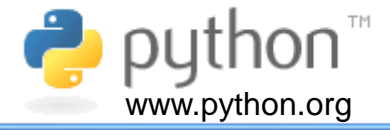

*def plot\_2\_arrays(x,y,x\_label\_in,y\_label\_in):*

*"""Function to plot two one-dimensional arrays"""*

*# Import libraries*

*import matplotlib.pyplot as plt*

*import numpy as np*

*# Generate plot*

*plt.plot(x,y,".")* 

*plt.xlim(-180,180) # Sets axis limits*

*plt.ylim(-180,180) # Sets axis limits*

*plt.xticks(np.arange(-180.1,180.1,30)) # Sets ticks markers for x axis*

*plt.yticks(np.arange(-180.1,180.1,30)) # Sets ticks makers for y axis*

*plt.xlabel(x\_label\_in) # Adds axis label*

*plt.ylabel(y\_label\_in) # Adds axis label*

*plt.arrow(-180,0,360,0) # Creates an arrow*

*plt.arrow(0,-180,0,360) # Creates an arrow*

*# Show plot*

*plt.show()*

*# Create a file for plot fig = plt.gcf() # Creates a figure fig.set\_size\_inches(7.0, 7.0) # Changes figure size fig.savefig('rama.png', dpi=300) # Saves figures*

This function plots two arrays, phi and psi.

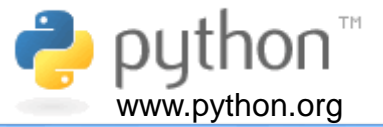

To run *rama\_plot.py,* type *python rama\_plot.py*, and then type the PDB file name, as shown below.

*C:\Users\Walter>python rama\_plot.py Type input file name => 1kxy.pdb C:\Users\Walter>*

The plot is generated and shown on the screen, as we can see below. To run this tutorial, you need the following files: *rama\_plot.py and 1KXY.pdb.* All files should be in the same folder.

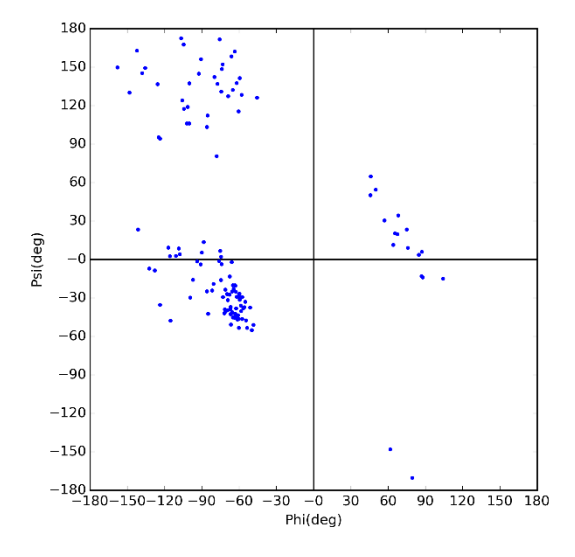

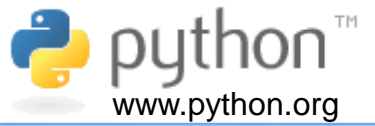

Berman HM, Westbrook J, Feng Z, *et al.* The Protein Data Bank. Nucleic Acids Res 2000; 28: 235-42.

Berman HM, Battistuz T, Bhat TN, *et al.* The Protein Data Bank. Acta Crystallogr D Biol Crystallogr 2002; 58(Pt 6 No 1): 899-907.

Ramachandran GN, Ramakrishnan C, Sasisekharan V. Stereochemistry of polypeptide chain configurations. J Mol Biol. 1963; 7:95-9.

Westbrook J, Feng Z, Chen L, Yang H, Berman HM. The Protein Data Bank and structural genomics. Nucleic Acids Res 2003; 31(1): 489-491.

Last updated on July 6<sup>th</sup> 2016.

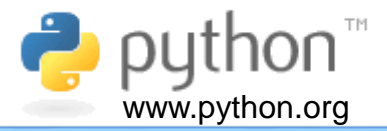

This text was produced in a DELL Inspiron notebook with 6GB of memory, a 750 GB hard disk, and an Intel® Core® i5-3337U CPU @ 1.80 GHz running Windows 8.1. Text and layout were generated using PowerPoint 2013 and graphical figures were generated by *Visual Molecular Dynamics (VMD)(http://www.ks.uiuc.edu/Research/vmd/)*. This tutorial uses Arial font.

#### **Author**

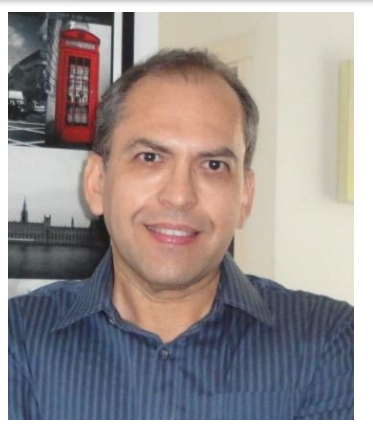

I graduated in Physics (BSc in Physics) at University of Sao Paulo (USP) in 1990. I completed a Master Degree in Applied Physics also at USP (1992), working under supervision of Prof. Yvonne P. Mascarenhas, the founder of crystallography in Brazil. My dissertation was about X-ray crystallography applied to organometallics compounds (De [Azevedo](http://scripts.iucr.org/cgi-bin/paper?S0108270194009868) Jr. *et al*.,1995).

During my PhD I worked under supervision of Prof. Sung-Hou Kim (University of California, Berkeley. Department of Chemistry), on a split PhD program with a fellowship from Brazilian Research Council (CNPq)(1993-1996). My PhD was about the crystallographic structure of CDK2 [\(Cyclin-Dependent](http://www.ncbi.nlm.nih.gov/pubmed/9552391) Kinase 2) (De Azevedo Jr. *et*

*al*.,1996). In 1996, I returned to Brazil. In April 1997, I finished my PhD and moved to Sao Jose do Rio Preto (SP, Brazil) (UNESP) and worked there from 1997 to 2005. In 1997, I started the Laboratory of Biomolecular Systems-Department of Physics-UNESP - São Paulo State University. In 2005, I moved to Porto Alegre/RS (Brazil), where I am now. My current position is coordinator of the Laboratory of Computational Systems Biology at Pontifical Catholic University of Rio Grande do Sul (PUCRS). My research interests are focused on application of computer simulations to analyze protein-ligand interactions. I'm also interested in the development of biological inspired computing and machine learning algorithms. We apply these algorithms to molecular docking simulations, proteinligand interactions and other scientific and technological problems. I published over 160 scientific papers about protein structures and computer simulation methods applied to the study of biological systems (H-index: 36). These publications have over 4000 citations. I am editor for the following journals:

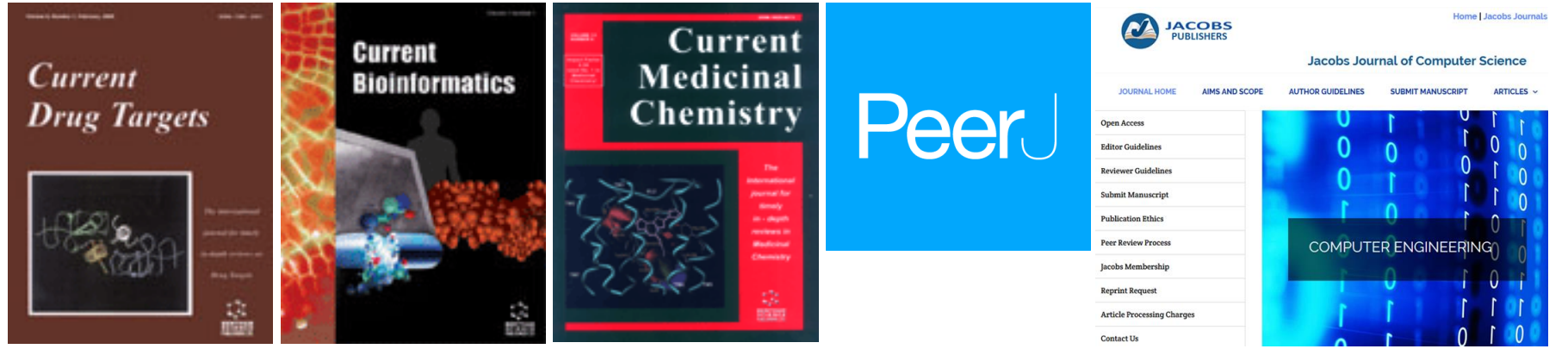